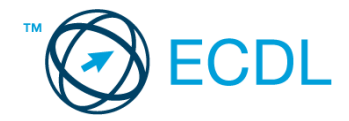

### **35. FELADAT**

Nyissa meg a kijelölt meghajtón a *válaszfájl 35* nevű fájlt. Írja a megfelelő helyre a nevét, kártyaszámát és írja be az elméleti kérdésekre a helyes válaszok betűjelét! [6 pont]

- 1.1. Fejezze be a mondatot. Az URL …
	- a) a számítógép központi vezérlőegysége.
	- b) az interneten megtalálható bizonyos erőforrások (például szövegek, képek) szabványosított címe.
	- c) az a hiperhivatkozás, ami az interneten található dokumentumokat összeköti.
	- d) az interneten megtalálható e-mail címek elnevezése.
- 1.2. Melyik állítás helyes?
	- a) Minden hazai e-mail cím .hu-ra végződik.
	- b) Akinek nincs e-mail címe, az nem tud e-mail-t fogadni.
	- c) Egy e-mail elküldése is legalább annyiba kerül, mint egy hagyományos levél feladása.
	- d) Az e-mail címért fizetni kell.
- 1.3. Hogyan törölhető véglegesen egy e-mail?
	- a) a törlés gombbal
	- b) a spam/levélszemét mappába helyezéssel
	- c) sehogyan
	- d) a törölt elemek mappából is el kell távolítani
- 1.4. Mire használható az e-mail?
	- a) Az e-mail a digitális dokumentumok hitelesítésére szolgál.
	- b) Az e-mail egy elektronikus üzenet, amely a kapcsolattartás egyik modern formája.
	- c) Az e-mail csak közösségi oldalakon, chatelésre használható.
	- d) Az e-mail hangüzenet számítógépen történő továbbítását teszi lehetővé.
- 1.5. Kötelező-e megadni tárgyat egy-egy e-mailhez?
	- a) Nem kötelező, de ajánlott.
	- b) Nem.
	- c) Igen, minden esetben.
	- d) Igen, de csak a prioritásos leveleknél.
- 1.6. Az alábbiak közül mely szempont szerint nem rendszerezhetők a beérkezett e-mailek?
	- a) dátum
	- b) feladó
	- c) tartalom
	- d) tárgy

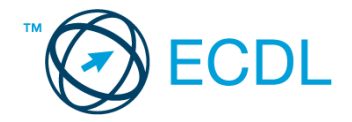

A vizsgáztatónak a teszt megkezdése előtt el kell küldenie e-mailben minden vizsgázónak az alábbi leveleket.

#### Tárgy: *hotel bemutatkozás*

Az üzenet tartalmazza a következő szöveget:

#### *Tisztelt Bertalan Úr!*

*Hotelünk a Tisza partján fekszik kellemes, zöld területen. Könnyen megközelíthető, mégis csendes, a forgalom zaja nem szűrődik be. A Tisza-tó strandja sincs messze, gyalog mindössze néhány perces séta. Hotelünkben mód van sportolási lehetőségekre is. Csatoltan küldöm a szállodánkról készült képet.*

*Üdvözlettel:*

*Szabó Ilka Tiszavirág Hotel*

Az üzenetnek mellékletként tartalmaznia kell a *tisza-hotel.jpg* fájlt, ami a(z) *...\munkafájlok\ecdlteszt\* mappában található meg.

#### Tárgy: *találkozó a hotelben*

Az üzenet tartalmazza a következő szöveget:

*Tisztelt Bertalan Úr!*

*Hotelünk kellemes fekvése és hangulata miatt népszerű a cégek körében, ezért rendszeresen kerülnek megrendezésre kihelyezett céges találkozók. Kérem jelezzen vissza e-mailben, amennyiben felkeltettük érdeklődését.*

*Üdvözlettel:*

*Ilka*

Nyisson meg egy böngészőt.

- 2. Nyissa meg a következő weboldalt: *http://njszt.hu/ecdl/online-alapismeretek/gy11* [2 pont]
- 3. Mentse le az űrlapon található *hotelszoba* képet a kijelölt meghajtóra a fájlnév változatlanul hagyásával. [2 pont]
- 4. Az *Online alapismeretek gyakorlati feladat – 11* oldalon megjelenő űrlapot töltse ki az alábbiak szerint:

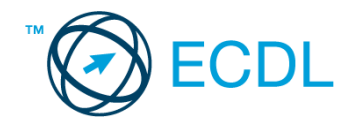

Szoba típus: *Családi* Vendégek száma: *4* Bejelentkezés dátuma: *július 20.* Kijelentkezés dátuma: *július 30.*

Ha kész, küldje be az űrlap eredményeit a Küldés gomb segítségével. Írja be a megjelenő kódot a *válaszfájl 35* nevű fájlba és mentse el a fájlt. [2 pont]

- 5. Használja a böngésző súgó funkcióját, és keressen rá az alábbi témakörre: *javascript*. A megjelenő találatok közül másolja be az egyiket a *válaszfájl 35* nevű fájlba, majd mentse azt.
- 6. Keressen rá a *Tisza-tó* kifejezésre tetszőleges kereső használatával. Kattintson rá bármelyik találatra, ami tartalmazza a kifejezést és a weboldal szövegének egy részét másolja be a *válaszfájl 35* **nevű fájlba, majd mentse a fájlt. [2 pont] [2 pont]**
- 7. Nyomtassa ki az imént kiválasztott weboldal kezdőlapjának tartalmát (elegendő fájlba is a kijelölt meghajtóra). [2 pont]
- 8. Nyisson meg egy levelező programot és kezdjen el egy új e-mailt. Írja be az alábbi e-mail címet *e-mail cím 1*<sup>1</sup> a címzett mezőbe. A/az *e-mail cím 2*<sup>2</sup> e-mail címet pedig a *másolat* mezőnél adja meg. [2 pont]
- 9. Tárgyként a *hotelszolgáltatások* kifejezést használja **ideasztótások az az az az az az az az az a** [2 pont]
- 10. Az alábbi szöveget másolja ki és illessze be az e-mail törzsébe:

## *Kedves Ilka!*

1

## *A hotel Wi-Fi szolgáltatása ugye ingyenesen vehető igénybe a vendégek számára is? Üdvözlettel:*

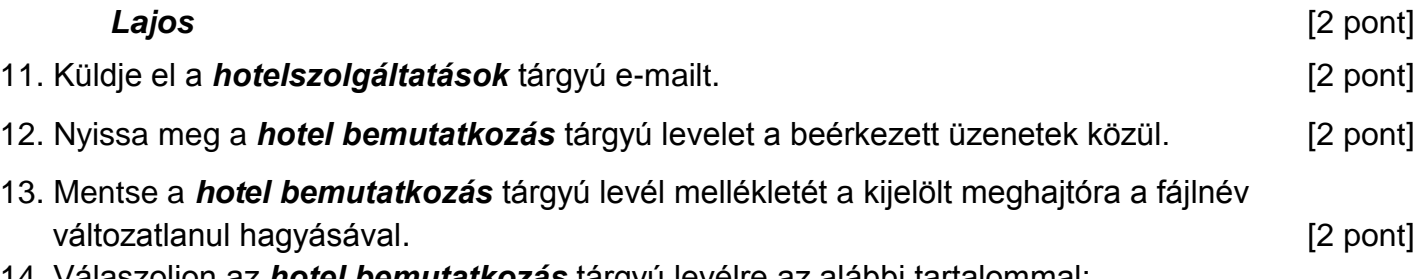

14. Válaszoljon az *hotel bemutatkozás* tárgyú levélre az alábbi tartalommal:

# *Kedves Ilka! Köszönöm a hotelről szóló információkat és a csatolt képet! Csodálatosan szép! Tisztelettel: Bertalan Lajos* [2 pont]

[2 pont]

 $1$  Az ECDL vizsgáztató által megadott e-mail cím, ahová a levelet kell küldeni.

<sup>2</sup> Az ECDL vizsgáztató által megadott e-mail cím, ahová a levelet *másolatként* kell küldeni.

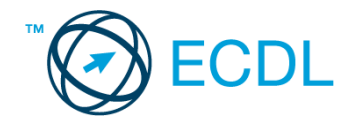

- 15. Keressen rá a *sportolási lehetőségek* kifejezésre a beérkezett üzenetek között, majd készítsen képernyőképet a keresés eredményéről. A képernyőképet illessze be a *válaszfájl 35* nevű fájlba, majd mentse el. **Europa a magazitat a magazitat elete**rnyezetek a magazitat eleternyezetek a magazi
- 16. Továbbítsa a *sportolási lehetőségek* kifejezést tartalmazó e-mailt az alábbi címre *e-mail cím 3*<sup>3</sup> a következő üzenettel: *Még sportolni is lehet!* [2 pont]

Mentsen el és zárjon be minden megnyitott fájlt és zárjon be minden megnyitott alkalmazást.

1

<sup>3</sup> Az ECDL vizsgáztató által megadott e-mail cím, ahová a levelet kell *továbbítani*.